# Arval Apollo Taxonomy Drupal 8

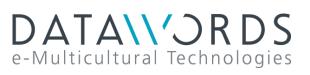

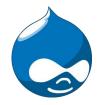

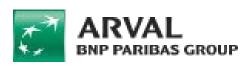

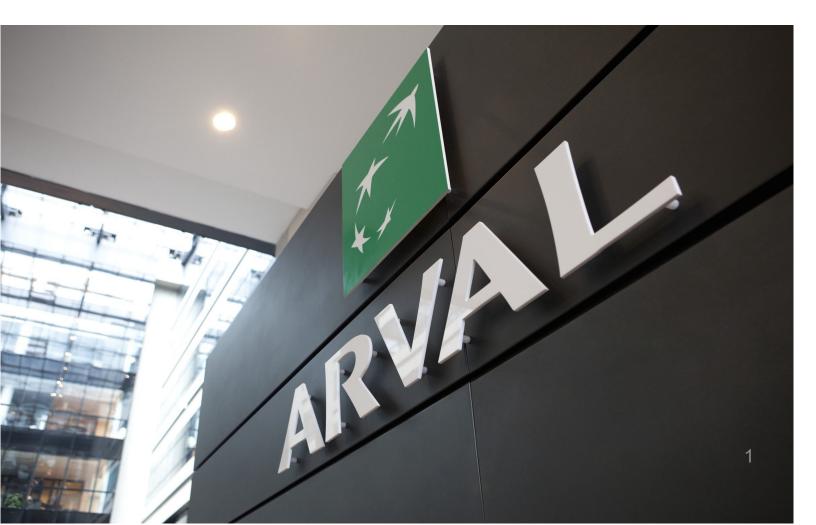

# Taxonomy

#### Taxonomy are accessible here:

Structure > Taxonomy

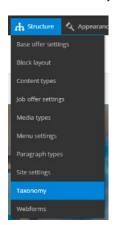

Search the taxonomy you want to edit or create and click on "List terms":

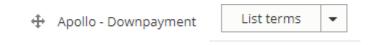

Click on edit to modify an existing Taxonomy:

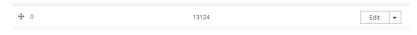

Or click on "Add term" to create one:

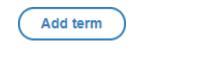

#### Webstore

You may encounter the following field:

Webstore code

BRA152

It can only be apply for website with webstore. This field is not mandatory.

When an offer is import from the webstore the following taxonomy are automatically created in the back-office:

- Apollo Brand model
- Apollo Fuel Type
- Apollo Offer transmission type
- Apollo Option/category-topic
- Apollo Vehicle category
- Apollo Offer Duration
- Apollo Offer Mileage

# Summary

| • | <u> Apollo - Brand model</u>             | p.04 |
|---|------------------------------------------|------|
| • | <u> Apollo - Downpayment</u>             | p.10 |
| • | <u> Apollo - Fuel type</u>               | p.12 |
| • | Apollo - LCV - Number of seats           | p.13 |
| • | Apollo - LCV - Segment                   | p.14 |
| • | Apollo - LCV - Size                      | p.15 |
| • | Apollo - LCV - Volume                    | p.16 |
| • | Apollo - Marketing Flag                  | p.17 |
| • | Apollo - Offer Duration                  | p.19 |
| • | <u> Apollo - Offer Mileage</u>           | p.23 |
| • | <u> Apollo - Offer transmission type</u> | p.27 |
| • | <u> Apollo - Offer services</u>          | p.28 |
| • | <u> Apollo - Offer services pack</u>     | p.30 |
| • | <u> Apollo - Option/category-topic</u>   | p.32 |
| • | <u> Apollo - Vehicle category</u>        | p.36 |
| • | "Corporate" taxonomy                     | p.39 |
|   |                                          |      |

### **Apollo - Brand model**

"Apollo - Brand model" taxonomy are used to create and define the offer brand and model.

It is also use to create brand pages like below with offers slider.

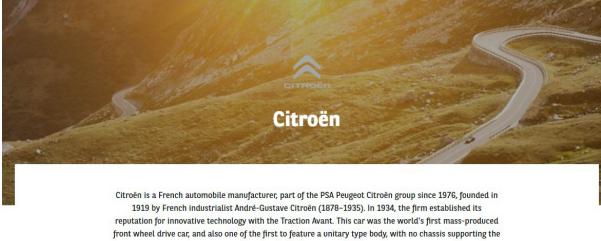

mechanical components.

### CITROEN C3 SOCIÉTÉ VU 5P BERLINE PURETECH 82 S&S BVM FEEL

PURETECH 82 S&S BVM FEEL

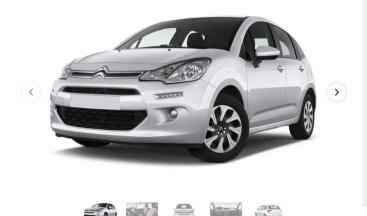

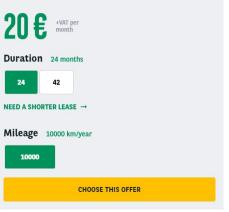

#### First level - MAKE

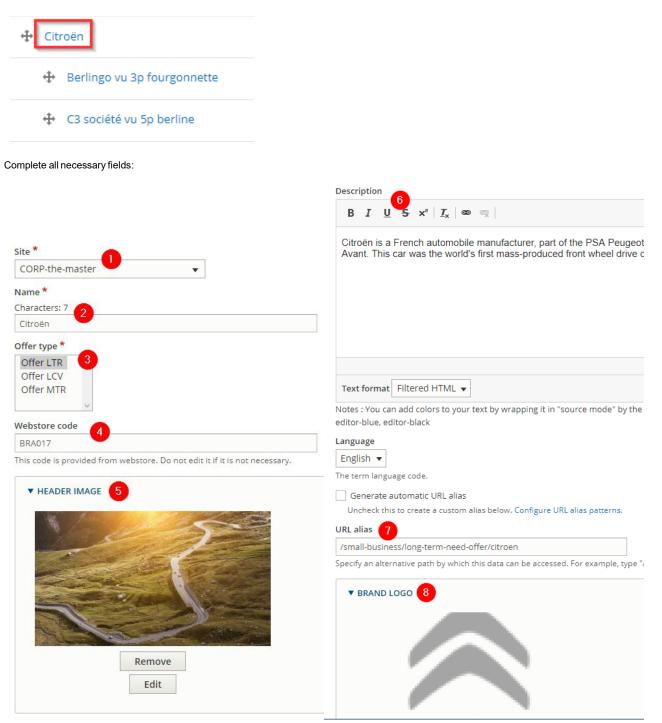

|                | CITROËD                                                                                                    |
|----------------|----------------------------------------------------------------------------------------------------|
|                | Remove                                                                                                    |
|                |                                                                                                    |
|                | Edit                                                                                                    |
|                |                                                                                                    |
|                | VEHICLE CATEGORIES                                                                                                    |
| •              | METATAGS * 🕛                                                                                                    |
| Co<br>To<br>wł | METATAGS *<br>Infigure the meta tags below.<br>view a summary of the individual meta tags and the pattern for a specific co<br>isereas using the [node:field_keywords] automatically inserts the "keywords"<br>owse available tokens.                                                                                                    |
| Co<br>To<br>wł | nfigure the meta tags below.<br>view a summary of the individual meta tags and the pattern for a specific co<br>nereas using the [node:field_keywords] automatically inserts the "keywords"                                                                                                    |
| Co<br>To<br>wł | nfigure the meta tags below.<br>view a summary of the individual meta tags and the pattern for a specific co<br>nereas using the [node:field_keywords] automatically inserts the "keywords"<br>owse available tokens.                                                                                                    |
| Co<br>To<br>wł | nfigure the meta tags below.<br>view a summary of the individual meta tags and the pattern for a specific co<br>ereas using the [node:field_keywords] automatically inserts the "keywords"<br>owse available tokens.<br>■ BASIC TAGS                                                                                                    |
| Co<br>To<br>wł | nfigure the meta tags below.<br>view a summary of the individual meta tags and the pattern for a specific co-<br>iereas using the [node:field_keywords] automatically inserts the "keywords"<br>owse available tokens.<br><b>* BASIC TAGS</b><br>Simple meta tags.                                                                                                    |
| Co<br>To<br>wł | Infigure the meta tags below.<br>view a summary of the individual meta tags and the pattern for a specific co-<br>iereas using the [node:field_keywords] automatically inserts the "keywords"<br>owse available tokens.<br>BASIC TAGS<br>Simple meta tags.<br>Page title *                                                                                                    |
| Co<br>To<br>wł | nfigure the meta tags below.<br>view a summary of the individual meta tags and the pattern for a specific c<br>iereas using the [node:field_keywords] automatically inserts the "keywords"<br>owse available tokens.<br>BASIC TAGS<br>Simple meta tags.<br>Page title *<br>[term:name]   [site:name]<br>The text to display in the title bar of a visitor's web browser when they view thi                                                                                     |
| Co<br>To<br>wł | nfigure the meta tags below.<br>view a summary of the individual meta tags and the pattern for a specific c<br>iereas using the [node:field_keywords] automatically inserts the "keywords"<br>owse available tokens.<br>BASIC TAGS<br>Simple meta tags.<br>Page title *<br>[term:name]   [site:name]<br>The text to display in the title bar of a visitor's web browser when they view thi<br>site's name is automatically added. It is recommended that the title is no great |

A boolean indicating whether the taxonomy is prevented from being indexed.

| Save | Delete |  |
|------|--------|--|
|      |        |  |

| Number | Title                  | Description                                                                               |  |
|--------|------------------------|-------------------------------------------------------------------------------------------|--|
| 1      | Site                   | Select the desire country you are working on Example: DK                                  |  |
| 2      | Name                   | Name of the Brand                                                                         |  |
| 3      | Offer type             | Set "LTR, LCV and MTR"                                                                    |  |
| 4      | Webstore code          | ID of the brand in the webstore API.<br>(Automatically filled after import with webstore) |  |
| 5      | Header image           | Header image of the brand page                                                            |  |
| 6      | Description            | Description of the brand page                                                             |  |
| 7      | URL Aalias             | Can be use to modify URL format (Not recommanded)                                         |  |
| 8      | Brand logo             | Logo use on the "All brands" page                                                         |  |
| 9      | Visible                | Always checked this box                                                                   |  |
| 10     | Offer list filter icon | Logo use on the LTR offer list                                                            |  |

| 11 | Metatags           | Meta data of the brand page                                                                         |
|----|--------------------|----------------------------------------------------------------------------------------------------|
| 12 | Prevent indexation | Always uncheck this box for brand taxonomy.<br>If not the page will not be visible by google robot. |

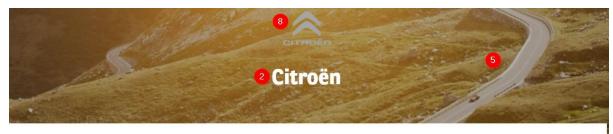

Citroën is a French automobile manufacturer, part of the PSA Peugeot Citroën group since 1976, founded in 1919 by French industrialist André-Gustave Citroën (1878–1935). In 1934, the firm established its reputation for innovative technology with the Traction Avant. This car was the world's first mass-produced front wheel drive car, and also one of the first to feature a unitary type body, with no chassis supporting the mechanical components.

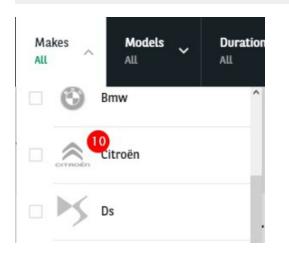

#### Second level - Model

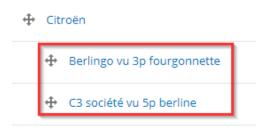

| Site *                                                                      |
|-----------------------------------------------------------------------------|
| CORP-the-master                                                             |
| Name * 1                                                                    |
| Characters: 24                                                              |
| C3 société vu 5p berline                                                    |
| Offer type *                                                                |
| Offer LTR<br>Offer LCV<br>Offer MTR                                         |
| Webstore code                                                               |
| 3788                                                                        |
| This code is provided from webstore. Do not edit it if it is not necessary. |

| Number | Title         | Description                                                                               |
|--------|---------------|-------------------------------------------------------------------------------------------|
| 1      | Name          | Name of the Model                                                                         |
| 2      | Webstore code | ID of the model in the webstore API.<br>(Automatically filled after import with webstore) |

### CITROEN C3 SOCIÉTÉ VU 5P BERLINE PURETECH 82 S&S BVM FEEL

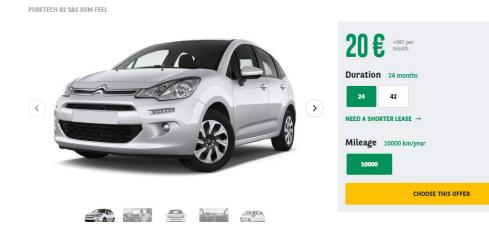

| ntan . A                     | Modeh Durauon " Mite,                   |
|------------------------------|-----------------------------------------|
|                              | •<br>C3\$oritlé VUSpbertint             |
| 17CFERS                      | Dt7t ross bad: SpSIN                    |
|                              | llan.ger W 2p pick'Vp                   |
| AUDI AS 2p<br>40RIUIO0T"15Ii | R ærw 4p piek-llp                       |
| 408101001751                 | 130 fastback Sp berline                 |
|                              | QDOSpsuv                                |
|                              | D∘mu 01w 4ppd-vp                        |
|                              | Dally w 4p cl\l s:sls doutlle n b l n e |
|                              | E•niro/Sp/btrUne                        |
|                              | Mini w lfi befline                      |

# **Apollo - Downpayment**

"Apollo - Downpayment" taxonomy are used to create and define the first month payment of offers.

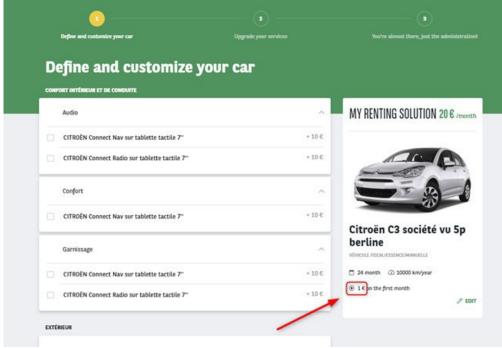

| Site * 🚺                                                                      |
|-------------------------------------------------------------------------------|
| CORP-the-master                                                               |
| Name * Characters: 2                                                          |
| 0                                                                             |
| Description 3                                                                 |
| B <u>I</u> <u>U</u> <del>S</del> x <sup>≥</sup>   <u>T</u> <sub>x</sub>   ⇔ ⊚ |
|                                                                               |
|                                                                               |
|                                                                               |
|                                                                               |
|                                                                               |
|                                                                               |
| body p                                                                        |
|                                                                               |
| Text format Filtered HTML 🔻                                                   |

| Number | Title | Description                                                 |
|--------|-------|-------------------------------------------------------------|
| 1      | Site  | Select the desire country you are working on<br>Example: DK |

| 2 | Name          | Price of the downpayment                                                  |  |
|---|---------------|---------------------------------------------------------------------------|--|
| 3 | Description   | Not used                                                                  |  |
| 4 | Webstore code | ID of the brand in the webstore API.<br>(Only after import with webstore) |  |

### MINI Mini VU 3p Berline One D 95 ch Société

ONE D 95 CH SOCIÉTÉ

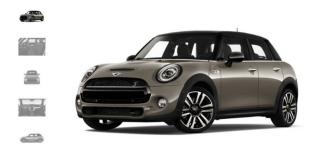

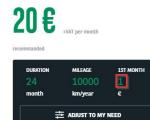

CHOOSE THIS OFFER A brief and concise summary of the page's content, preferably 150 characters or less. Where as the description meta tag may be used by search engines to display a snippet about the page in search results, the abstract tag may be used to archive a summary about the page. This meta tag is *no longer* supported by major search engines.

# Apollo - Fuel Type

"Apollo - Fuel type" taxonomy are used to create and define the fuel type of offers.

# Nissan E-nv200 vu 4p fourgon

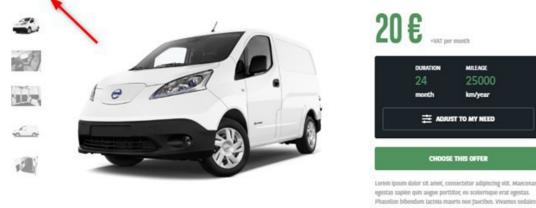

### DESCRIPTION OF THE BMW 13 / 5P / BERLINE

| Basics | Caractéristiques to | echniques 💮 Confort intér | rieur et de conduite 🛛 🛱 Extérieur | Sécurité    |
|--------|---------------------|---------------------------|------------------------------------|-------------|
| Doors  | 5                   | Alimentazione E           | Electrique Boîte de vitesses       | Automatique |

sed erat eu condimentum. Duis tincidunt ante ac lectus maximus lobortis. Nulla est orci, aliquet id bibendum sed, cursus in mi.

Vestibulum

| Site * 1<br>CORP-the-master                                                  |  |
|------------------------------------------------------------------------------|--|
| Name * 2<br>Characters: 0                                                    |  |
| Diesel                                                                       |  |
| Description 3<br>B I <u>U</u> S x <sup>e</sup>   <u>I</u> <sub>x</sub>   ∞ ≪ |  |
|                                                                              |  |

| Number | Title       | Description                                                 |
|--------|-------------|-------------------------------------------------------------|
| 1      | Site        | Select the desire country you are working on<br>Example: DK |
| 2      | Name        | Name of the fuel                                            |
| 3      | Description | Not used                                                    |

# **Apollo - LCV - Number of seats**

"Apollo - LCV - Number of seats" are used to create and define the number of seats in a offer model.

#### It is only apply to the Vans solution offer (LCV).

| Work Segment      | Vehicle Size<br>Todos | Volume<br>Todos | Number of seats<br>Todos | Budget<br>Todos |
|-------------------|-----------------------|-----------------|--------------------------|-----------------|
|                   |                       |                 |                          | RESET           |
| OFFERS            |                       |                 | 3                        |                 |
|                   |                       |                 | 4                        |                 |
|                   | ••                    |                 |                          |                 |
| Necessary fields: |                       |                 |                          |                 |
| Site * 🚺          |                       |                 |                          |                 |
| CORP-the-master   | •                     |                 |                          |                 |
| Name * 2          |                       | _               |                          |                 |
| Characters: 1     |                       |                 |                          |                 |
| 3                 |                       |                 |                          |                 |

| Number | Title       | Description                                                 |
|--------|-------------|-------------------------------------------------------------|
| 1      | Site        | Select the desire country you are working on<br>Example: DK |
| 2      | Name        | Number of seats                                             |
| 3      | Description | Not used                                                    |

# **Apollo - LCV - Segment**

"Apollo - LCV - Segment" are used to create and define the work activity for the Van solutions filters.

#### It is only apply to the Vans solution offer.

| Work Segment      | Vehicle Size<br>Todos | <b>Volume</b><br>Todos | Number of seats<br>Todos | ~    | Budget 🗸<br>Todos |
|-------------------|-----------------------|------------------------|--------------------------|------|-------------------|
|                   | RESET                 |                        |                          |      |                   |
| Transport and log | istics                |                        |                          |      |                   |
| Construction      |                       |                        |                          |      |                   |
| Services          |                       | Citroi<br>H1L1/D       | ën Berlingo vu 3p        | four | gonnette          |

| Site * 1                                                          |  |
|-------------------------------------------------------------------|--|
| CORP-the-master                                                   |  |
| Language<br>English ▼<br>The term language code.                  |  |
| Name * 2<br>Characters: 23                                        |  |
| Transport and logistics                                           |  |
| Description<br>B I U $3 \times^{2}$ $  I_{x}   \otimes \otimes  $ |  |
|                                                                   |  |

| Number | Title       | Description                                                 |
|--------|-------------|-------------------------------------------------------------|
| 1      | Site        | Select the desire country you are working on<br>Example: DK |
| 2      | Name        | Work space / Activity                                       |
| 3      | Description | Not used                                                    |

# Apollo - LCV - Size

"Apollo - LCV - Size" are used to create and define the size of a vehicle for LCV.

It is only apply to the Vans solution offer (LCV).

#### **NISSAN E-NV200 VU 4P FOURGON**

H1 L1 ELECTRIQUE

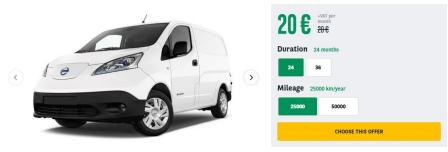

| Work Segment | Vehicle Size | Volume<br>Todos | Number of seats<br>Todos | Budget 🗸<br>Todos |
|--------------|--------------|-----------------|--------------------------|-------------------|
|              |              | RE              | ISET                     |                   |
| 1 OFFERS     | 🗌 H1 L1      |                 |                          |                   |
|              | H2 L2        |                 |                          |                   |

| CORP-the-master         | • |
|-------------------------|---|
| Language                |   |
| English 🔻               |   |
| The term language code. |   |
|                         |   |
| Name * 2                |   |
|                         |   |
|                         |   |
| Characters: 5           |   |

| Number | Title       | Description                                                 |
|--------|-------------|-------------------------------------------------------------|
| 1      | Site        | Select the desire country you are working on<br>Example: DK |
| 2      | Name        | Size format of the vehicle                                  |
| 3      | Description | Not used                                                    |

# Apollo - LCV - Volume

"Apollo - LCV - Volume" are used to create and define the volume of a vehicle for LCV.

#### It is only apply to the Vans solution offer (LCV).

| Work Segment | Vehicle Size<br>Todos | Volume    | Number of seats<br>Todos | Budget 🗸<br>Todos |
|--------------|-----------------------|-----------|--------------------------|-------------------|
|              |                       |           | RESET                    |                   |
| 1 OFFERS     |                       | 1 to 3 m3 |                          |                   |
|              |                       | 4 to 7 m3 |                          |                   |
|              |                       |           |                          |                   |

| CORP-the-master         | • |
|-------------------------|---|
| anguage                 |   |
| English 🔻               |   |
| The term language code. |   |
| the terminanguage code. |   |
| Name * 2                |   |
|                         |   |

| Number | Title       | Description                                                 |
|--------|-------------|-------------------------------------------------------------|
| 1      | Site        | Select the desire country you are working on<br>Example: DK |
| 2      | Name        | Volume of the vehicle                                       |
| 3      | Description | Not used                                                    |

# **Apollo - Marketing Flag**

"Apollo - Marketing Flag" are used to create and define an information flag on the offers.

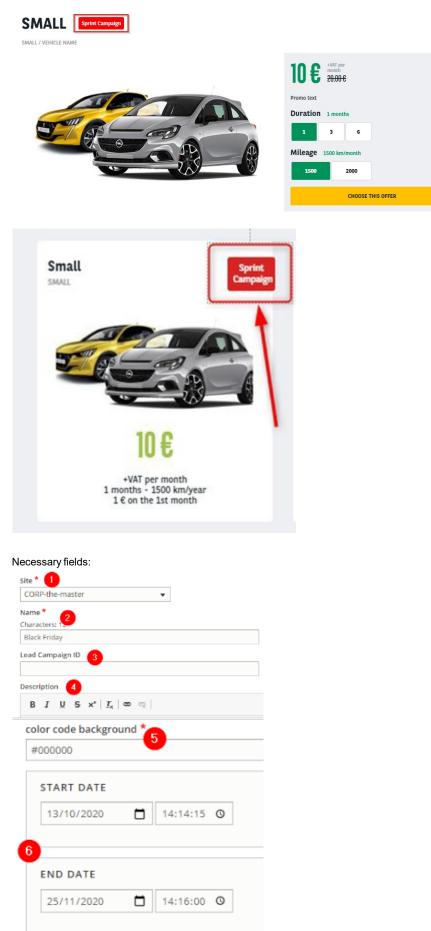

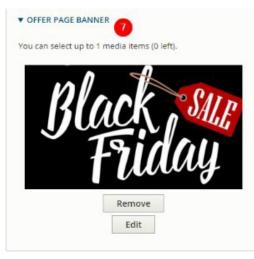

| Number | Title                 | Description                                                 |
|--------|-----------------------|-------------------------------------------------------------|
| 1      | Site                  | Select the desire country you are working on<br>Example: DK |
| 2      | Name                  | Volume of the vehicle                                       |
| 3      | Lead campaign ID      | Use to define a campaign ID with saleforce tracking         |
| 4      | Description           | Not used                                                    |
| 5      | Color code background | Define the color of the flag                                |
| 6      | Start & End date      | Define the appearance duration of the flag                  |
| 7      | Offer page banner     | Put a banner on the offers with the marketing flag          |

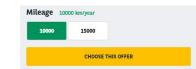

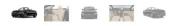

A brief and concise summary of the page's content, preferably 300 characters or less (150 char length could be the best choice). The description meta tag may be used by search engines to display a snippet about the page in search results.

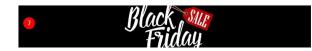

### **Apollo - Offer Duration**

"Apollo - Offer Duration" taxonomy are used to create and define the available duration of offers.

### BMW 13 / 5P / BERLINE 120 AH ATELIER

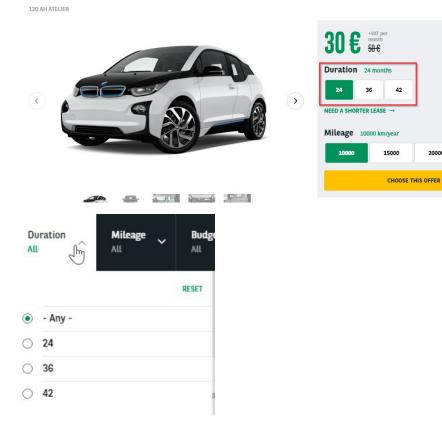

20000

A best pratice when creating duration taxonomy is to create one for each offer type. In that case it will be easier to find which duration if define for which offer type.

Letter taxonomy must not have any offer type defined. Let's see that in the next paragraph.

| + | LC  | (  |
|---|-----|----|
|   | +   | 24 |
|   | ÷   | 36 |
|   | ÷   | 48 |
| 4 | LTR | 2  |
|   | ÷   | 24 |
|   | ÷   | 36 |
|   | ÷   | 42 |

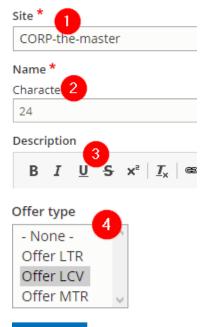

| Course |  |
|--------|--|
| Save   |  |

Delete

| Number | Title       | Description                                                     |
|--------|-------------|-----------------------------------------------------------------|
| 1      | Site        | Select the desire country you are working on<br>Example: DK     |
| 2      | Name        | Number of months                                                |
| 3      | Description | Not used                                                        |
| 4      | Offer type  | Define for which offer type the duration if for (LTR, MTR, LCV) |

### **Further details**

We can have the same duration type on different offer type:

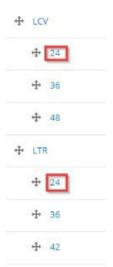

But one is define on LTR offer type and the other on LCV offer type.

| Offer type   | Offer type  |
|--------------|-------------|
| - None - 🔷 🔷 | - None -    |
| Offer LTR    | Offer LTR   |
| Offer LCV    | Offer LCV   |
| Offer MTR 🔍  | Offer MTR 🔍 |

#### Make sure that the taxonomy use for the order are set as "None":

#### Offer type

| - None -  | $\sim$ |
|-----------|--------|
| Offer LTR |        |
| Offer LCV |        |
| Offer MTR | $\sim$ |

It will be the same for the offer list page. They must be assigned to an offer type:

| Long term need offer |                      |                   |       |  |
|----------------------|----------------------|-------------------|-------|--|
|                      | [                    | Cars Vans         |       |  |
|                      |                      |                   |       |  |
| Makes Models All     | Duration Mileage All | , Budget ,<br>All | APPLY |  |

#### 17 OFFERS

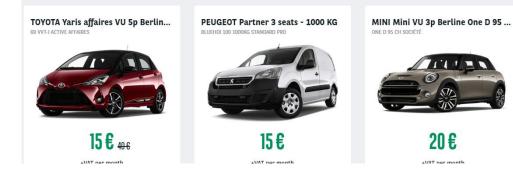

Site \*

CORP-the-master

#### Title \*

Characters: 20

Long term need offer

#### Language

| Engli | ish | • |
|-------|-----|---|
| L1161 | 211 |   |

#### Segment \*

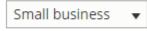

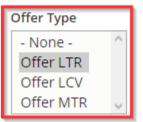

In that way only the "LTR" duration taxonomy will be visible on the "LTR" offer list filters. Taxonomy must be in an ascending order to be the same in front-office:

Ŧ

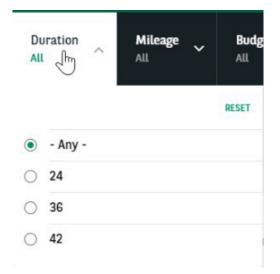

### **Apollo - Offer Mileage**

"Apollo - Offer Mileage" taxonomy are used to create and define the available mileage of offers.

42

15000

2000

CHOOSE THIS OFFER

### BMW 13 / 5P / BERLINE 120 AH ATELIER

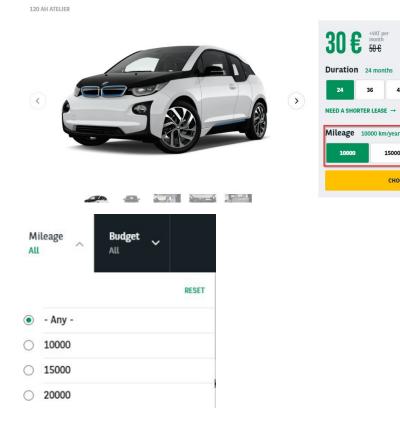

A best pratice when creating mileage taxonomy is to create one for each offer type. In that case it will be easily to find which mileage if define for which offer type.

Letter taxonomy must not have any offer type defined. Let's see that in the next paragraph.

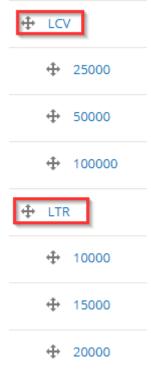

#### Necessary fields:

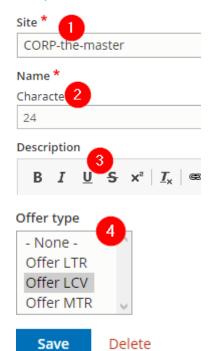

| Number | Title       | Description                                                     |
|--------|-------------|-----------------------------------------------------------------|
| 1      | Site        | Select the desire country you are working on<br>Example: DK     |
| 2      | Name        | Number of kilometers                                            |
| 3      | Description | Not used                                                        |
| 4      | Offer type  | Define for which offer type the duration if for (LTR, MTR, LCV) |

### **Further details**

We can have the same duration type on different offer type:

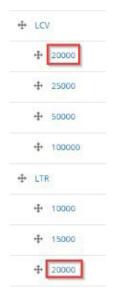

But one is define on LTR offer type and the other on LCV offer type.

| Offer type   | Offer type  |
|--------------|-------------|
| - None - 🔷 🔷 | - None - 🔷  |
| Offer LTR    | Offer LTR   |
| Offer LCV    | Offer LCV   |
| Offer MTR 🔍  | Offer MTR 🔍 |

#### Make sure that the taxonomy use for the order are set as "None":

#### Offer type

| - None -  | $\sim$ |
|-----------|--------|
| Offer LTR |        |
| Offer LCV |        |
| Offer MTR | $\sim$ |

It will be the same for the offer list page. They must be assigned to an offer type:

| Long term need offer |                      |                   |       |  |
|----------------------|----------------------|-------------------|-------|--|
|                      | [                    | Cars Vans         |       |  |
|                      |                      |                   |       |  |
| Makes Models All     | Duration Mileage All | , Budget ,<br>All | APPLY |  |

#### 17 OFFERS

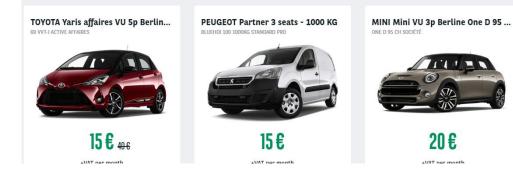

Site \*

CORP-the-master

#### Title \*

Characters: 20

Long term need offer

#### Language

| Eng | lish | • |
|-----|------|---|
|     |      | - |

#### Segment \*

.

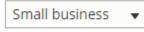

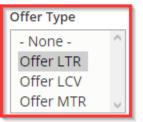

In that way only the "LTR" duration taxonomy will be visible on the "LTR" offer list filters. Taxonomy must be in an ascending order to be the same in front-office:

Ŧ

| Mi | leage 🔨 | Budget<br>All | ~ |       |
|----|---------|---------------|---|-------|
|    |         |               |   | RESET |
| ۲  | - Any - |               |   |       |
| 0  | 10000   |               |   |       |
| 0  | 15000   |               |   |       |
| 0  | 20000   |               |   |       |

# **Apollo - Offer transmission type**

"Apollo - Offer transmission type" taxonomy are used to create and define the transmission type of offers.

| DESCRIPTION OF THE BMW 13 / 5P / BERLINE                                        |
|---------------------------------------------------------------------------------|
| MPG 15 Doors 5 Fuel type Electrique                                             |
| Bolte de vitesses Automatique                                                   |
| lecessary fields:                                                               |
| Site *                                                                          |
| CORP-the-master                                                                 |
| Name* 2                                                                         |
| Characters                                                                      |
| Automatique                                                                     |
| Description 3                                                                   |
| B I <u>U</u> S- x <sup>a</sup> <u>I</u> <sub>x</sub> ∞ ∞                        |
|                                                                                 |
|                                                                                 |
| Number Title Description                                                        |
| 1         Site         Select the desire country you are working on Example: DK |
| 2 Name Name of the transmission type                                            |
| 3 Description Not used                                                          |

### **Apollo - Offer services**

"Apollo - Offer services" taxonomy are used to create and define the services contain in the services pack for offers and/or the service presented to the user in the product and bundle page.

#### Bundle page:

#### **6 SERVICES INCLUDED BY ARVAL**

| Service, Maintenance & Repair                                                                               | ^ | Insurance and accident management                                                                                                    | ^ |
|----------------------------------------------------------------------------------------------------|---|----------------------------------------------------------------------------------------------------|---|
| Service, Maintenance & Repair keep your vehicle running and looking good: your vehicle is fully maintained. |   | We protect you and your vehicle: Arval offers you various<br>cover options, from third party liability damage to full<br>protection and personal injury. |   |
| 24/7 Roadside assistance                                                                                    | ^ | Relief vehicle                                                                                                    | ^ |
| Roadside assistance: available for you all day every day,<br>to get you back on the road. wherever you are. |   | If your car is immobilized, Arval quickly provides you a car to ensure your business and personal mobility                                               |   |
| Tire management                                                                                             | ^ | Arval Digital Suite                                                                                                    | ^ |
| We check your tires, fit new ones or repair them when<br>needed. We can even store seasonal ones for you.   |   | My Arval and Reporting gives you consumer-grade apps<br>and data to help you improve how you use your vehicle<br>to meet the needs of your business.     |   |

#### Offer page:

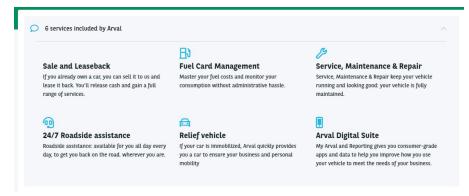

Service pack:

|                                   | $\bigotimes$         | Ē                              |                                |
|-----------------------------------|----------------------|--------------------------------|--------------------------------|
|                                   | Driver<br>4 services | Business<br>8 services         | Executive<br>9 services        |
|                                   | 15€                  | 20€                            | 25€                            |
|                                   | 0                    | ۲                              | 0                              |
| 24/7 Roadside assistance          | ~                    | ~                              | ~                              |
| Arval Active Link / Telematics    | ~                    | ~                              | ~                              |
| Dedicated customer care           | ~                    | ~                              | ~                              |
| Delivery                          | ~                    | ~                              | ~                              |
| Fuel Card Management              | ×                    | ~                              | ~                              |
| Insurance and accident management | ×                    | ~                              | ~                              |
| Relief vehicle                    | ×                    | ~                              | ~                              |
| Insurance                         | ×                    | Insurance mentio<br>O SEE MORE | Insurance mentio<br>O SEE MORE |

\*Service pack step if you use it

| Site *                                                                       |                                                    | ADDITIONAL FONT AWESOME SETTINGS                                                                    |
|------------------------------------------------------------------------------|----------------------------------------------------|----------------------------------------------------------------------------------------------------|
| CORP-the-master                                                              |                                                    | Style                                                                                               |
| Name *                                                                       |                                                    | Light This changes the style of the icon. Please note that this                                     |
| Characters:                                                                  |                                                    | icon list for more information.                                                                     |
| Service, Maintenance & Repair                                                |                                                    | Size<br>2x v<br>This increases icon sizes relative to their container                               |
| Icon 3                                                                       |                                                    | Fixed Width?                                                                                        |
| fa- wrench O                                                                 |                                                    | Use to set icons at a fixed width. Great to use when                                                |
| Name of the Font Awesome Icon. See the Font Awesome icon list for valid icon | names, or begin typing for an autocomplete list. I | Adds a border to the icon.                                                                          |
| of Fontawesome.                                                              |                                                    | Invert color?                                                                                       |
| ► ADDITIONAL FONT AWESOME SETTINGS                                           |                                                    | Animation<br>None •                                                                                 |
|                                                                              |                                                    | Use spin to get any icon to rotate, and pulse to have it                                            |
| Description 5                                                                |                                                    | Pull                                                                                                |
| B <u>I U</u> <del>S</del> x <sup>ª</sup>   <u>I</u> <sub>x</sub>   ⊕ ≪       |                                                    | None  This setting will pull the icon (float) to one side or the o                                  |
| Service, Maintenance & Repair keep your vehicle running and look             | ing good: your vehicle is fully maintained.        | Additional Classes<br>icon margin-right-1<br>Use space separated classes for additional manual icon |

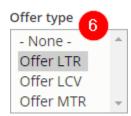

| Number | Title                            | Description                                                                                                |
|--------|----------------------------------|----------------------------------------------------------------------------------------------------|
| 1      | Site                             | Select the desire country you are working on<br>Example: DK                                                |
| 2      | Name                             | Service name                                                                                               |
| 3      | Icon                             | Service icon                                                                                               |
| 4      | Additional font awesome settings | Style: Light                                                                                               |
|        |                                  | Size: X2                                                                                                   |
|        |                                  | Additional classes: icon margin-right-1                                                                    |
| 5      | Description                      | Service description                                                                                        |
| 6      | Offer type                       | Selecting an offer type will make the service visible by default on all offer with this corresponding type |
|        |                                  | If the service is not to be display on offer but only for "services pack" select <b>none</b> .             |

### Further details

When selecting an offer type on an "offer service" (6) it will display it by default on the offer corresponding to this offer type:

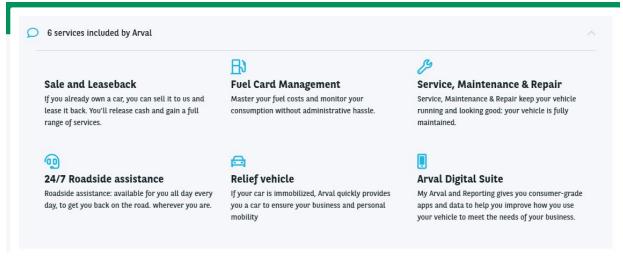

View on offer back-office:

#### OFFER SERVICES

Display the default offer serviceschosen in taxonomy Apollo - Offer services.

Default offer services

- -24/7 Roadside assistance
- D -Arval Active Link / Telematics
- -Arva Digital Suite
- $D\,$  -Dedicated customer care
- D -Delivery
- -FuelCard Management

# **Apollo - Offer services pack**

"Apollo - Offer services pack" taxonomy are used to create and define the services pack for offers.

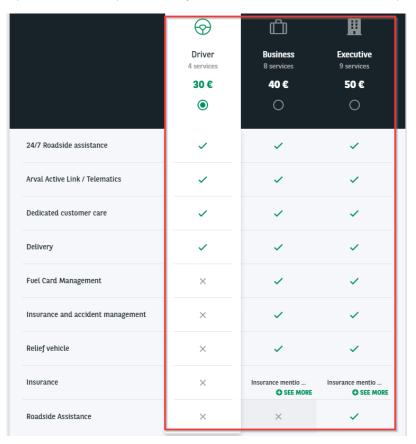

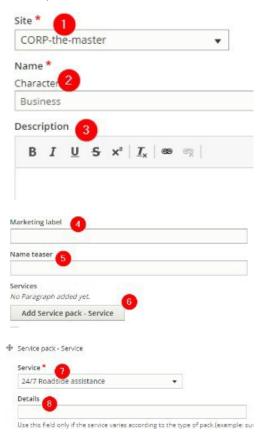

| Number | Title            | Description                                                                 |
|--------|------------------|-----------------------------------------------------------------------------|
| 1      | Site             | Select the desire country you are working on<br>Example: DK                 |
| 2      | Name             | Services pack name                                                          |
| 3      | Description      | Not used                                                                    |
| 4      | Marketing label  | Not used                                                                    |
| 5      | Name teaser      | Not used                                                                    |
| 6      | Add service pack | Use to add services in the pack                                             |
| 7      | Service          | Select the desire service                                                   |
| 8      | Details          | Use to display a mention instead of a "check" icon on service pack overview |
|        |                  | 255 caracters maximum.                                                      |

|                                   | Criver<br>4 services<br>30 €<br>© | C<br>Business<br>8 services<br>40 € | Executive<br>9 services<br>50 € |
|-----------------------------------|-----------------------------------|-------------------------------------|---------------------------------|
| 24/7 Roadside assistance          | ~                                 | ~                                   | ~                               |
| Arval Active Link / Telematics    | ~                                 | ~                                   | ~                               |
| Dedicated customer care           | ~                                 | ~                                   | ~                               |
| Delivery                          | ~                                 | ~                                   | ~                               |
| Fuel Card Management              | ×                                 | ~                                   | ~                               |
| Insurance and accident management | ×                                 | ~                                   | ~                               |
| Relief vehicle                    | ×                                 | ~                                   | ~                               |
| Insurance                         | ×                                 | Insurance mentio<br>SEE MORE        | Insurance mentio<br>SEE MORE    |
| Roadside Assistance               | ×                                 | ×                                   | ~                               |

# **Apollo - Option/category-topic**

"Apollo - Option/category-topic" taxonomy are used to create and define the equipements and options category for offers.

Equipments (Already available on the offer):

#### DESCRIPTION OF THE BMW 13 / 5P / BERLINE

| 🛱 Basics 🛄             | Caractéristiques techniques | confort in                            | térieur et de conduite | 🛱 Extérieur            | ⊘ Sécurité |
|------------------------|-----------------------------|---------------------------------------|------------------------|------------------------|------------|
| Niveau de finition     | ATELIER                     | Nombre de portes                      | 5                      | Année Modèle           | 2020       |
| Puissance fiscale (CV) | 3                           | Longueur (mm)                         | 4011                   | Largeur (mm)           | 1775       |
| Volume du coffre (l)   | 260                         | Volume du coffre, siège<br>AR bas (l) | 1100                   | Hauteur (mm)           | 1598       |
| Empattement (mm)       | 2570                        | Norme d'émission                      | 4                      | Taux CO2 (g/km)        |            |
| Carburant              | Electrique                  | Puissance en Ch                       | 167                    | Poids remorque freinée | : (kg)     |

Options (Buyable options):

| Define and customize your car                |        |
|----------------------------------------------|--------|
| CONFORT INTÉRIEUR ET DE CONDUITE             |        |
| Confort                                      | ^      |
| Caméra de recul                              | + 20 € |
| Kit fumeur                                   | + 20 € |
| Radars de stationnement avant et arrière PDC | + 20 € |
| Sièges                                       | ^      |
| Sièges avant chauffants                      | + 20 € |
| Visibilité                                   | ^      |
| Vitrage calorifuge                           | + 20 € |

This taxonomy is build with **two level**. First level define the topic of the option/equipment. Second level define the category of the option/equipment. The value and/or price are define directly in the offer.

| <b>⊕</b> Ca | Caractéristiques techniques |  |  |  |  |
|-------------|-----------------------------|--|--|--|--|
| +           | Carburant                   |  |  |  |  |
| +           | Dimensions                  |  |  |  |  |
| +           | Infos nationales            |  |  |  |  |
| +           | Moteur                      |  |  |  |  |
| +           | Performances                |  |  |  |  |
| 4           | Poids                       |  |  |  |  |
| +           | Version                     |  |  |  |  |

### First level

Necessary fields:

| CORP-the-master                           | •          |
|-------------------------------------------|------------|
| Name *<br>Characters                      |            |
| Caractéristiques techniques               |            |
| B I U S x <sup>a</sup> I <sub>x</sub>   @ | <b>9</b> g |
| on (4)                                    |            |

|       | IONAL FONT AWESOME SETTINGS |
|-------|-----------------------------|
| Style | 5                           |
| Light | <b>T</b>                    |

This changes the style of the icon. Please note that this is not available

|   |             |                                                          | Comment                                         |
|---|-------------|----------------------------------------------------------|-------------------------------------------------|
| 1 | Site        | Select the desire country you are working on Example: DK |                                                 |
| 2 | Name        | Name of the topic                                        |                                                 |
| 3 | Description | Not used                                                 |                                                 |
| 4 | Icon        | Define the icon of the topic                             | https://fontawesome.com/icons?d=gallery&s=light |
| 5 | Style       | Always choose light                                      |                                                 |

### DESCRIPTION OF THE BMW 13 / 5P / BERLINE

| € Basics [             | 2<br>Caractéristiques techniques | s 💮 Confort i                        | ntérieur et de conduite | 🛱 Extérieur  | Sécurité |
|------------------------|----------------------------------|--------------------------------------|-------------------------|--------------|----------|
| Niveau de finition     | ATELIER                          | Nombre de portes                     | 5                       | Année Modèle | 2020     |
| Puissance fiscale (CV) | 3                                | Longueur (mm)                        | 4011                    | Largeur (mm) | 1775     |
| Volume du coffre (l)   | 260                              | Volume du coffre, sièg<br>AR bas (l) | e 1100                  | Hauteur (mm) | 1598     |

### Second level

Necessary fields:

| COR           | P-th  | e-ma | ster |  | • |
|---------------|-------|------|------|--|---|
| Name<br>Chara |       | 2    |      |  |   |
| Carb          | uran  | t    |      |  |   |
|               | intio | 3    |      |  |   |
| Descr         | ipuo  | 1.2  |      |  |   |

🗌 Is radio </u> 4

For second level ONLY ! Checked the field in accordion will accept juste one value (Radio button)

| 1 | Site        | Select the desire country you are working on Example: DK               |
|---|-------------|------------------------------------------------------------------------|
| 2 | Name        | Name of the topic                                                      |
| 3 | Description | Not used                                                               |
| 4 | Is radio    | For options only.<br>Check this box if only one options must be choose |

|   | Confort d multiple option available          | ^      |
|---|----------------------------------------------|--------|
| • | Caméra de recul                              | + 20 € |
| • | Kit fumeur                                   | + 20 € |
| • | Radars de stationnement avant et arrière PDC | + 20 € |

|   | Confort one option clickable                 | ~      |
|---|----------------------------------------------|--------|
| ۲ | Caméra de recul                              | + 20 € |
| 0 | Kit fumeur                                   | + 20 € |
| 0 | Radars de stationnement avant et arrière PDC | + 20 € |

# **Further details**

For <u>equiments</u> in front office the category (IvI 2) are not visible. The value (2 & 3) is set directly in the offer.

#### Front-office:

| Basics                | Caractéristique     | es techniques |
|-----------------------|---------------------|---------------|
| 2 Niveau de finition  | a ATELIER 3         | Nom           |
| Back-office (Offer):  |                     |               |
| Category              |                     |               |
| Version               | r                   |               |
| Торіс                 |                     |               |
| Caractéristiques te   | chniques            |               |
| Topic is managed from | m <i>Vocabulary</i> |               |
| Name                  | 2                   | _             |
| Niveau de finition    | 9                   | _             |
| Value<br>ATELIER      |                     | _             |

For <u>options</u> in front office the topic (IvI 1) are not visible. The value (2 & 3) is set directly in the offer.

### Front-office:

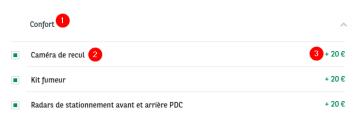

#### Back-office (Offer):

| Confort intérieur e     | t de conduite 🔻 | Confort 🦊 | • |
|-------------------------|-----------------|-----------|---|
| lame<br>Caméra de recul | 2               |           |   |
| rice *                  |                 |           |   |
| 20,00                   |                 |           |   |

# **Apollo - Vehicle category**

"Apollo - vehicle category" taxonomy are used to create and define the vehicle category.

| Categories<br>All | ^     | Duration<br>All | ~    | M   |
|-------------------|-------|-----------------|------|-----|
|                   |       |                 | RESE | T Î |
| ÷                 | Break | ĸ               |      |     |
| ¢                 | Large | family          |      |     |
| B                 | Minit | ous             |      |     |
| æ                 | Smal  | L               |      |     |

Necessary fields:

| COR   | P-th   | e-ma | aster |    |   | • |
|-------|--------|------|-------|----|---|---|
| Name  |        | 2    |       |    |   |   |
| Brea  | ık     |      |       |    |   |   |
| Descr | riptio | n    | 3     |    |   |   |
|       |        |      |       | Ix | 1 |   |

| Offer type                         |                        |
|------------------------------------|------------------------|
| - None -<br>Offer LTR              | TIMAGE NOT SELECTED 7  |
| Offer LCV                          |                        |
| Offer MTR 🗸                        |                        |
| Categories associated 5            |                        |
| - None -                           | n - n                  |
| Apollo - Vehicle category<br>Break | $\sim$                 |
| Compact 🗸                          | Remove                 |
| ▼ IMAGE SELECTED 6                 | Edit                   |
| break selected                     | ► RELATIONS            |
| Remove                             | OFFER LIST FILTER ICON |
| Edit                               | Break                  |
| Luit                               | Edit                   |
|                                    |                        |

| Number | Title                  | Description                                                    |
|--------|------------------------|----------------------------------------------------------------|
| 1      | Site                   | Select the desire country you are working on<br>Example: DK    |
| 2      | Name                   | Service name                                                   |
| 3      | Description            | Not used                                                       |
| 4      | Offer type             | Offer type of the category (LTR, LCV, MTR)                     |
| 5      | Categories associated  | Not used                                                       |
| 6      | Image selected         | Green visual when picto is selected on the MTR search page     |
| 7      | Image not selected     | Black visual when picto is not selected on the MTR search page |
| 8      | Offer list filter icon | Visual on the MTR filter                                       |

Mi

### CATEGORÍAS

### CATEGORÍAS 1 SELECTED

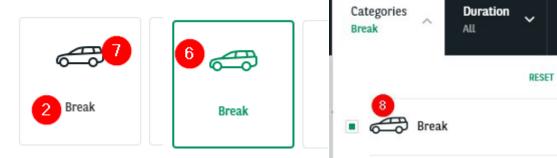

# Taxonomy (Corporate)

- <u>Service taxonomy</u>
  - <u>Corporate services</u>
- <u>Newsroom taxonomy</u>
  - <u>Newsroom content type</u> <u>Newsroom theme</u>
- <u>Career taxonomy</u> <u>Career - City</u>

  - <u>Career Contract Type</u> <u>Career - Level of Expertise</u>
  - Career Study Level
  - <u>Career Team Category</u>

# Service taxonomy

### **Corporate services**

ok ccftuikd

"Corporate services" taxonomy are used to create a short resume of service.

They can be display on the services or mainly on the catalog of all services available in the website.

#### R $\Theta$ वि (O\_D) **Roadside** assistance Service, maintenance **Tires management Relief vehicle** and repair Market-leading roadside assistance We look after the full life-cycle of Arval can provide you with relief for all drivers, in all countries, 24/7, your tires, from selection to storage vehicle of the same class, when you Service, maintenance and repair are getting you back on the road. and seasonal replacement. need it most. vital to the safety, performance and image of your fleet vehicles. 畿 hU Insurance and accident Fuel card management **Fines management** management test add The Arval Fuel Card provides a quick Traffic fines are issued to Arval, as the vehicle owner - so we can rid and easy payment mechanism, All areas of Insurance and Accident you of the admin hassle. giving you accurate data. Management cover, including vehicle recovery and insurance claims. lorem ipsum more text to see if the

# INCLUDED SERVICES

### VALUE-ADDED SERVICES

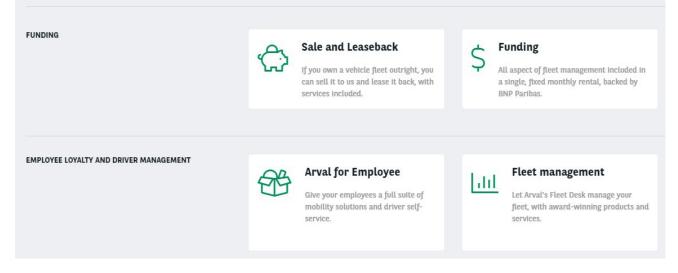

#### Go in the taxonomy pages:

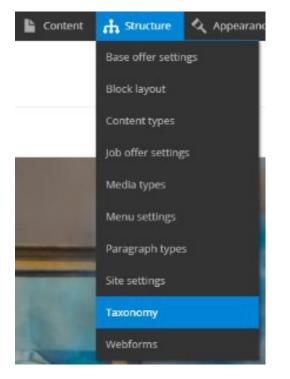

Search the "Corporate services" line and click on "List terms":

Corporate services

List terms 🔹

#### Click on edit to modify an existing taxonomy:

Edit 👻

Or click on "Add term" to create one:

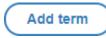

Complete all necessary fields:

| . 0                                                         |                                         |
|-------------------------------------------------------------|-----------------------------------------|
|                                                             | 0                                       |
| ne* (2)                                                     |                                         |
| aracters: 0                                                 |                                         |
| 0                                                           |                                         |
| Lalias 😗                                                    |                                         |
| cify an alternative path by which this dat                  | a can be accessed. For example, ty      |
| scription                                                   |                                         |
| B I U <del>S</del> x <sup>3</sup>   I <sub>x</sub>   •• ••; |                                         |
|                                                             |                                         |
|                                                             |                                         |
| Cardiab and 5                                               |                                         |
| English                                                     |                                         |
| he term language code.                                      |                                         |
| con * 6                                                     | 0                                       |
| a-                                                          | 0                                       |
| if Fontawesome.                                             |                                         |
| ADDITIONAL FONT AWESOME                                     | SETTINGS                                |
| Style                                                       |                                         |
| Light 🔻                                                     |                                         |
| This changes the style of the icon.                         | Please note that this is not availa     |
| le* 7                                                       |                                         |
|                                                             |                                         |
| escription*                                                 |                                         |
| 8                                                           |                                         |
| LINK                                                        |                                         |
| URL 9                                                       |                                         |
|                                                             | C                                       |
| Start typing the title of a piece of content                | to select it. You can also enter an int |
| Link text 10                                                |                                         |
|                                                             |                                         |
|                                                             |                                         |
| ► RELATIONS                                                 |                                         |
|                                                             |                                         |

| Number | Title              | Description                                                                        | Comments           |                                           |                       |
|--------|--------------------|------------------------------------------------------------------------------------|--------------------|-------------------------------------------|-----------------------|
| 1      | Site               | Select the desire country you are working<br>on<br>Example: apo_br                 |                    |                                           |                       |
| 2      | Name               | Name in the back-office of the taxonomy                                            |                    |                                           |                       |
| 3      | URL Alias          | Not use                                                                            |                    |                                           |                       |
| 4      | Description        | Description in the back-office of the taxonomy                                     |                    |                                           |                       |
| 5      | Language           | Select the language (Only for multi-languages country)                             |                    |                                           |                       |
| 6      | Icon               | Select the icon of the taxonomy:                                                   | https://fontawesor | ne.com/icons?d=gallery&s=<br>Regular<br>බ | light<br>Light<br>N @ |
| 7      | Title              | Title of the taxonomy                                                              |                    |                                           |                       |
| 8      | Description        | Description of the taxonomy                                                        |                    |                                           |                       |
| 9      | URL                | Redirection of the taxonomy.<br>Link to the corresponding service page<br>content. |                    |                                           |                       |
| 10     | Link text          | Not use                                                                            |                    |                                           |                       |
| 11     | Prevent indexation | Always let this box checked                                                        |                    |                                           |                       |
| 12     | Save               | Save the page modification                                                         |                    |                                           |                       |

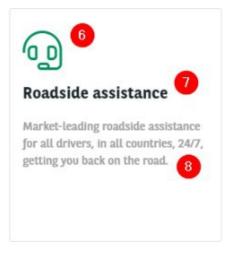

# Newsroom taxonomy

### Newsroom content type

"Newsroom content type" taxonomy are used to create a category for the News

page. They will be available when creating a news and in the filters of the newsroom.

Three types of categories are available basically: News, Press release, Ressource.

| Home / Newsroom |              |           | Latest<br>About Arval c |               | רים<br>איז |            |           |
|-----------------|--------------|-----------|-------------------------|---------------|------------|------------|-----------|
| $\odot$         |              |           | 4                       |               |            |            |           |
| VIEW EDIT       | DELETE REVIS | ONS CLONE | TRANSLATE               |               |            |            |           |
|                 | к            | YWORDS ~  | THEMES ~                |               | TIMELINE ~ |            | RESET ALL |
| ALL             | ŀ            | EWS       |                         | PRESS RELEASE |            | RESSOURCES |           |

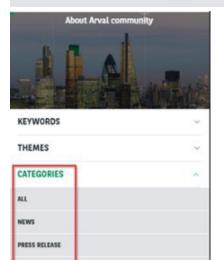

### Go in the taxonomy pages:

RESSOURCES

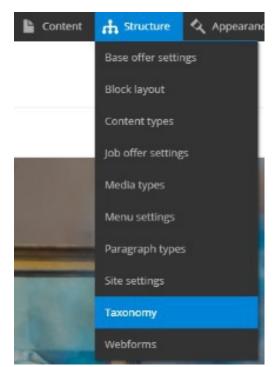

Search the "Corporate services" line and click on "List terms":

| Newsroom content type                                            | List terms 👻 |       |      |
|------------------------------------------------------------------|--------------|-------|------|
| Click on edit to modify an existing taxonomy:                    |              | 13373 | Edit |
| Or click on "Add term" to create one:                            |              |       |      |
| Add term                                                         |              |       |      |
| Complete all necessary fields:                                   |              |       |      |
| site * 🚺<br>- Select a value - 🗸 🗸                               |              |       |      |
| Language<br>English V                                            |              |       |      |
| Name* 3<br>Characters: 0                                         |              |       |      |
| Description 4                                                    |              |       |      |
| B I <u>U</u> <del>S</del> x <sup>2</sup>   I <sub>x</sub>   == = |              |       |      |
|                                                                  |              |       |      |

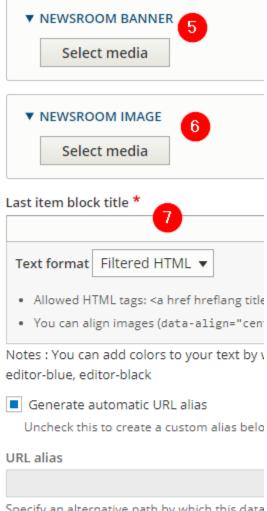

Specify an alternative path by which this data

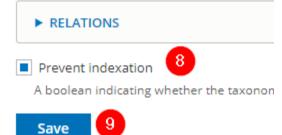

| Number | Title                 | Description                                                  |
|--------|-----------------------|--------------------------------------------------------------|
| 1      | Site                  | Select the desire country you are working on Example: apo_br |
| 2      | Language              | Select the language (Only for multi-languages country)       |
| 3      | Name                  | Name of the category                                         |
| 4      | Description           | Description in the back-office of the taxonomy               |
| 5      | Newsroom banner       | Not use                                                      |
| 6      | Newsroom image        | Not use                                                      |
| 7      | Last item block title | Not use. Put the "name" to be ble to save.                   |
| 8      | Prevent indexation    | Always let this box checked                                  |
| 9      | Save                  | Save the page modification                                   |

### **Newsroom theme**

"Newsroom theme" taxonomy are used to create a theme for the News page.

They will be available when creating a news and in the filters of the newsroom.

|                         | KEYWORDS ~     | THEMES ^ | CATEGORIES ~       | TIMELINE ~ |              | RESET ALL |
|-------------------------|----------------|----------|--------------------|------------|--------------|-----------|
|                         |                |          |                    |            |              |           |
| ALL                     | BUSINESS LEASE |          | CORPORATE COMMUNIC | CATION     | DIGITAL NEWS |           |
| 1                       |                |          | 1                  |            |              |           |
| ELECTRIC VEHICLES       | INNOVATION     |          | SAFETY             |            |              |           |
|                         |                |          | ^                  |            |              |           |
| About Arval commu       | nity           |          |                    |            |              |           |
| KEYWORDS                | ~              |          |                    |            |              |           |
| THEMES                  | ^              |          |                    |            |              |           |
| ALL                     |                |          |                    |            |              |           |
| BUSINESS LEASE          |                |          |                    |            |              |           |
| CORPORATE COMMUNICATION |                |          |                    |            |              |           |
| DIGITAL NEWS            |                |          |                    |            |              |           |
| ELECTRIC VEHICLES       |                |          |                    |            |              |           |
| INNOVATION              | $\bigcirc$     |          |                    |            |              |           |
| SAFETY                  |                |          |                    |            |              |           |

Go in the taxonomy pages:

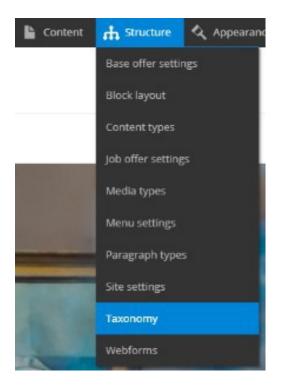

Search the "Corporate services" line and click on "List terms":

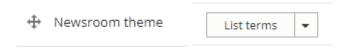

Click on edit to modify an existing taxonomy:

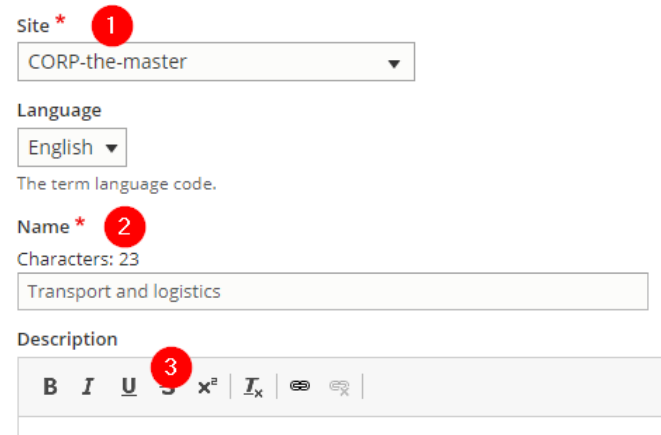

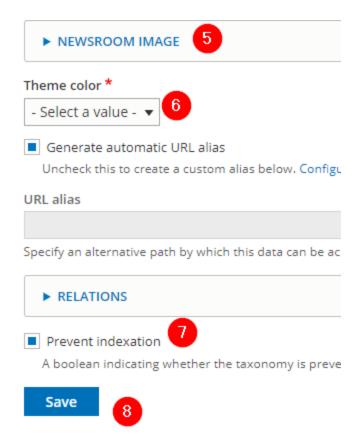

| Number | Title              | Description                                                                                                    |  |
|--------|--------------------|----------------------------------------------------------------------------------------------------|--|
| 1      | Site               | Select the desire country you are working on<br>Example: apo_br                                                                                                    |  |
| 2      | Language           | Select the language (Only for multi-languages country)                                                                                                    |  |
| 3      | Name               | Name of the category                                                                                                    |  |
| 4      | Description        | Description in the back-office of the taxonomy                                                                                                    |  |
| 5      | Newsroom image     | Header image of the theme                                                                                                    |  |
| 6      | Theme color        | Will be use as header if no "Newsroom Image" is define          1       Darker green         2       Dark green         3       Pine green         4       Green         5       Light green         6       Brown         7       Teal         8       Blue         9       Black |  |
| 7      | Prevent indexation | Always let this box checked                                                                                                    |  |
| 8      | Save               | Save the page modification                                                                                                    |  |

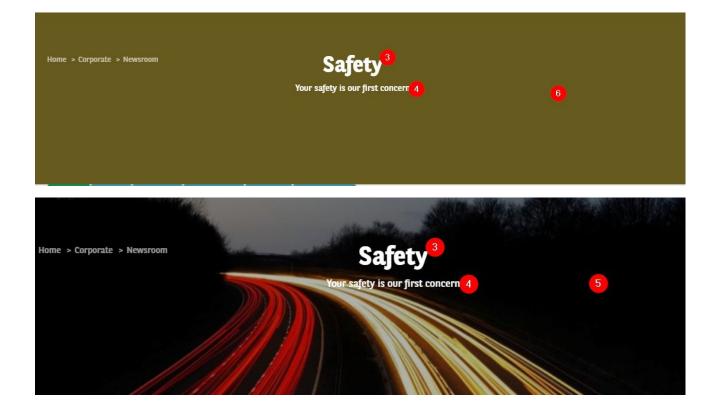

# **Career taxonomy**

# **Career - City**

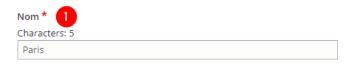

| .atitude          |                                                                     |
|-------------------|---------------------------------------------------------------------|
| 51.47879          |                                                                     |
|                   |                                                                     |
| nter either in d  | ecimal 51.47879 or sexagesimal format 51° 28' 43.644'               |
| inter either in d | ecimal <i>51.47879</i> or sexagesimal format <i>51° 28' 43.644'</i> |

| Number | Title       | Description                   |
|--------|-------------|-------------------------------|
| 1      | Name        | Name of the City              |
| 2      | Geolocation | Will be use for a job locator |

Job offer page:

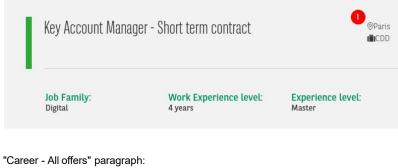

ALL OFFERS

"Career - highlighted job offers" paragraph:

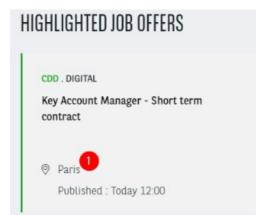

### **Career - Contract Type**

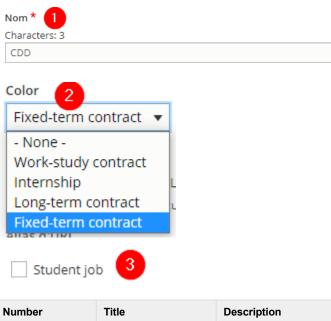

| Number | Title | Description                                        |
|--------|-------|----------------------------------------------------|
| 1      | Name  | Name of the contract type                          |
| 2      | Color | Define a color regarding the topic available in BO |

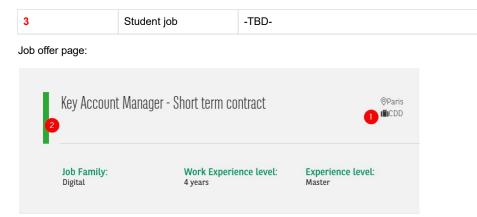

"Career - All offers" paragraph:

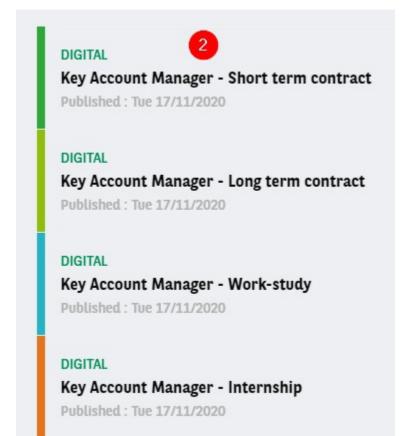

### **Career - Level of Expertise**

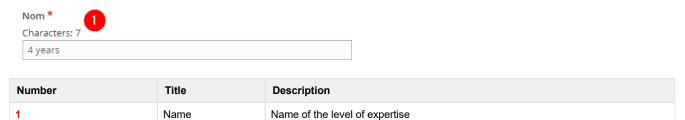

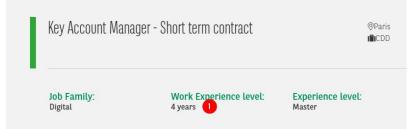

# **Career - Study Level**

| Nom *<br>Characters: | 1   |      |  |
|----------------------|-----|------|--|
| Characters:          | : 6 | <br> |  |
| Master               |     |      |  |
|                      |     |      |  |

| Number | Title | Description                    |
|--------|-------|--------------------------------|
| 1      | Name  | Name of the level of expertise |

Job offer page:

| I | Key Account Manager - Short term contract |                                   |                             | ©Paris<br>∎CDD |
|---|-------------------------------------------|-----------------------------------|-----------------------------|----------------|
| 1 | Job Family:<br>Digital                    | Work Experience level:<br>4 years | Experience level:<br>Master |                |

# **Career - Team Category**

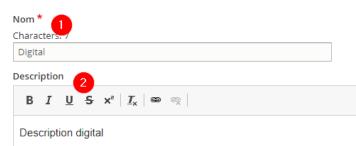

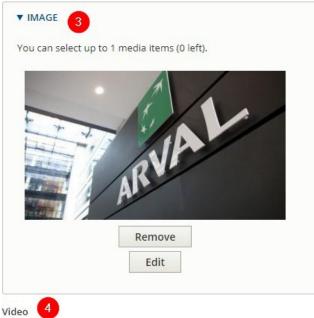

https://www.youtube.com/watch?v=282-rWEylHI

| Number | Title       | Description                                                                                                |
|--------|-------------|----------------------------------------------------------------------------------------------------|
| 1      | Name        | Name of the team category                                                                                  |
| 2      | Description | Description of the team category<br>Will be visible on the team category page itself                       |
| 3      | Image       | Will be visible on the team category page itself <b>and</b> the job offer page associated to this category |
| 4      | Video       | Will be visible on the job offer page associated to this category                                          |

### Category page:

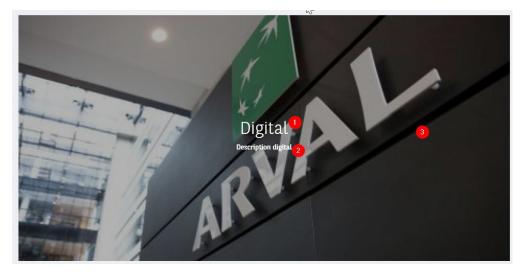

Job offer page:

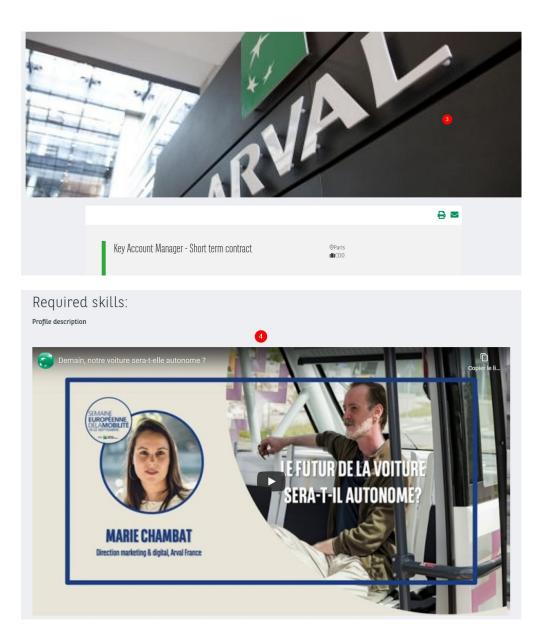